## **RatsTV**

PFLICHTENHEFT

In der nachfolgenden Dokumentation werden die Aufgaben und die inhaltliche Darstellung<sup>\*</sup> für das Livestreaming von öffentlichen Ratssitzungen (RatsTV) beschrieben.

Vorbereitungen für eine Sitzung Stream für Sitzung in video.taxi anlegen (130) Den dazugehörigen Streaming-Code (in video.taxi) stellt 130 Herrn Meyer (dm-MediaSign) spätestens 3 Tage vor Sitzungsbeginn zur Verfügung Sitzungshinweise (Tag, Uhrzeit) aktualisieren (130) Sitzungsarchiv aktualisieren (130) Tagesordnungspunkte öffentlicher Teil dem Portal-Anbieter TV1 GmbH zur Verfügung stellen (002.2) Sitzungstermine Rat dem Portal-Anbieter TV1 GmbH zur Verfügung stellen (002.2) Liste Ratsmitglieder aktualisieren und dm-MediaSign und ggf. dem TV1 GmbH zur Verfügung stellen (002.2)

Techniküberprüfung (dm-MediaSign) Bild- und Tontest (Übertragung nach video.taxi) Voreinstellungen (Presets) in der Videosoftware vMix: "Vorsitz" (OB), "Pult" (Redner\*in), "Plenum" (Ratsmitglieder), "Wahlvorgang":

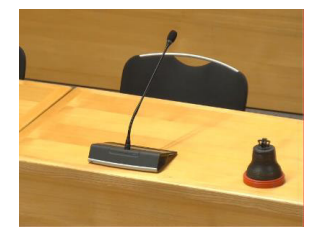

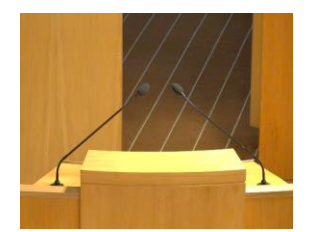

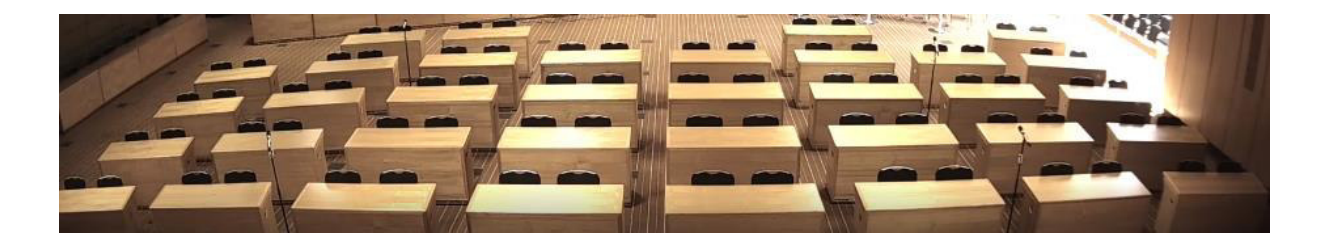

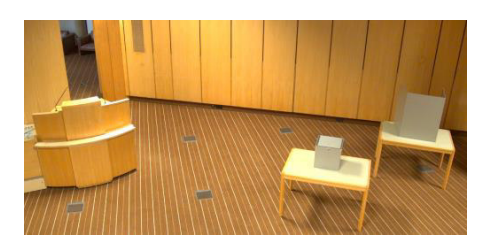

\* Die Bilder zeigen die Grundeinstellungen ("Presets")

Aufgaben während einer Sitzung

Der Stream wird spätestens 5 min. vor Sitzungsbeginn gestartet.

Bis zum tatsächlichen Sitzungsbeginn ist folgendes Hintergrundbild (ohne Tonübertragung) sichtbar:

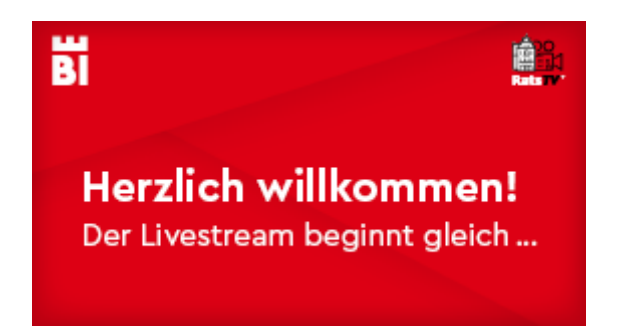

Mit Sitzungsbeginn wird die Audioanlage aktiviert.

Es werden dauerhaft drei Kamerabilder ("Vorsitz", "Pult", "Plenum") mit folgender Bildaufteilung übertragen:

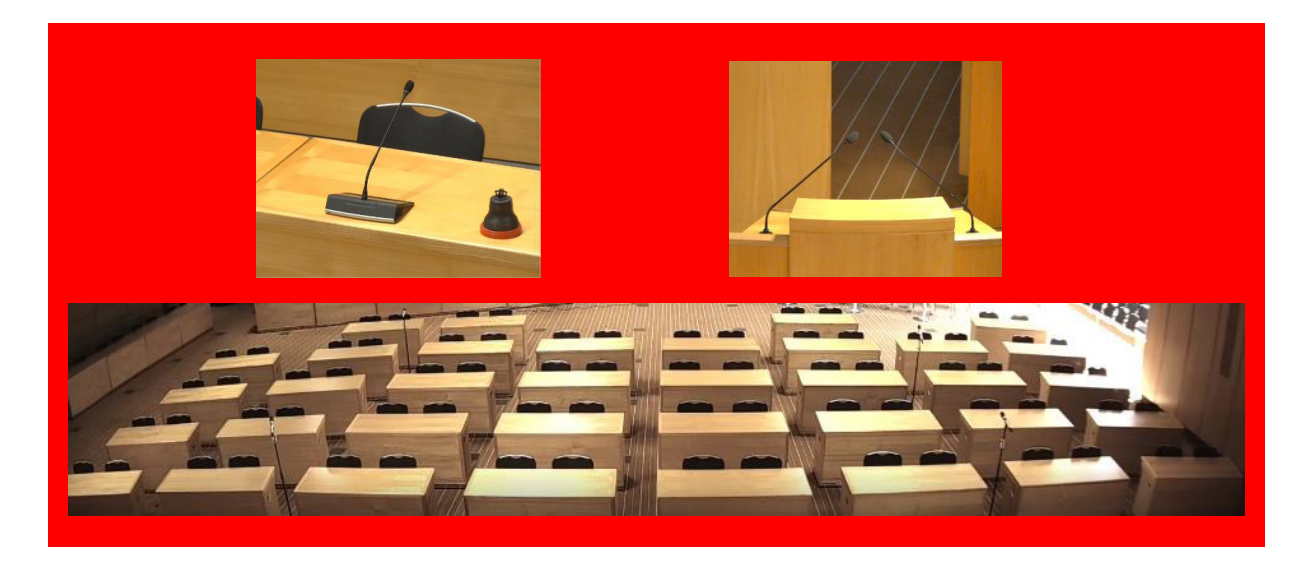

Die Kamerabilder von "Vorsitz" und "Pult" werden je nach Ort des Redebeitrages wechselseitig größer/kleiner dargestellt. Der Fokus liegt immer auf dem Ort des Redebeitrages und wird immer rechts über dem "Plenum" dargestellt:

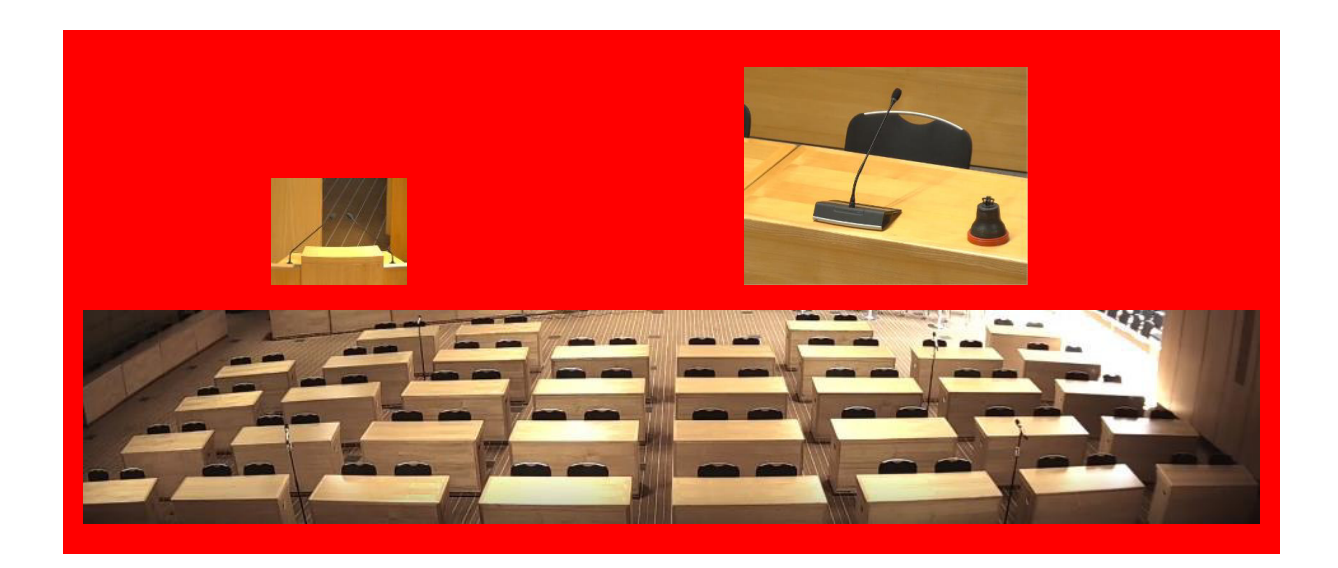

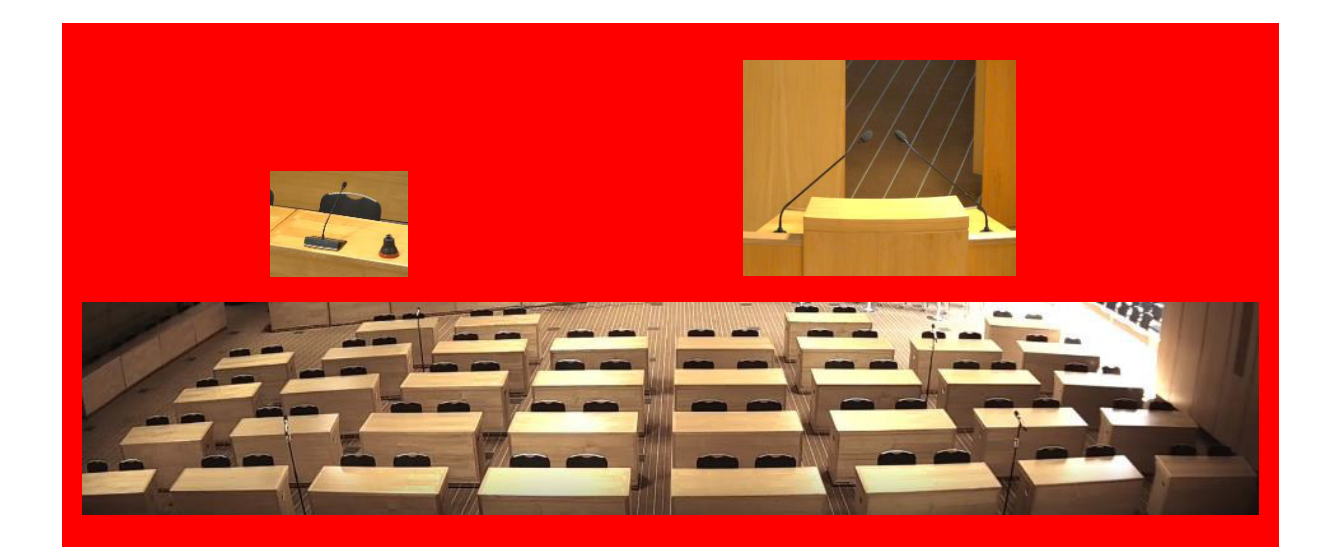

\* Die Bilder zeigen die Grundeinstellungen ("Presets")

Für Wahlvorgänge während der Sitzung wird das Kamerabild "Pult" durch das Kamerabild "Wahlvorgang" ersetzt.

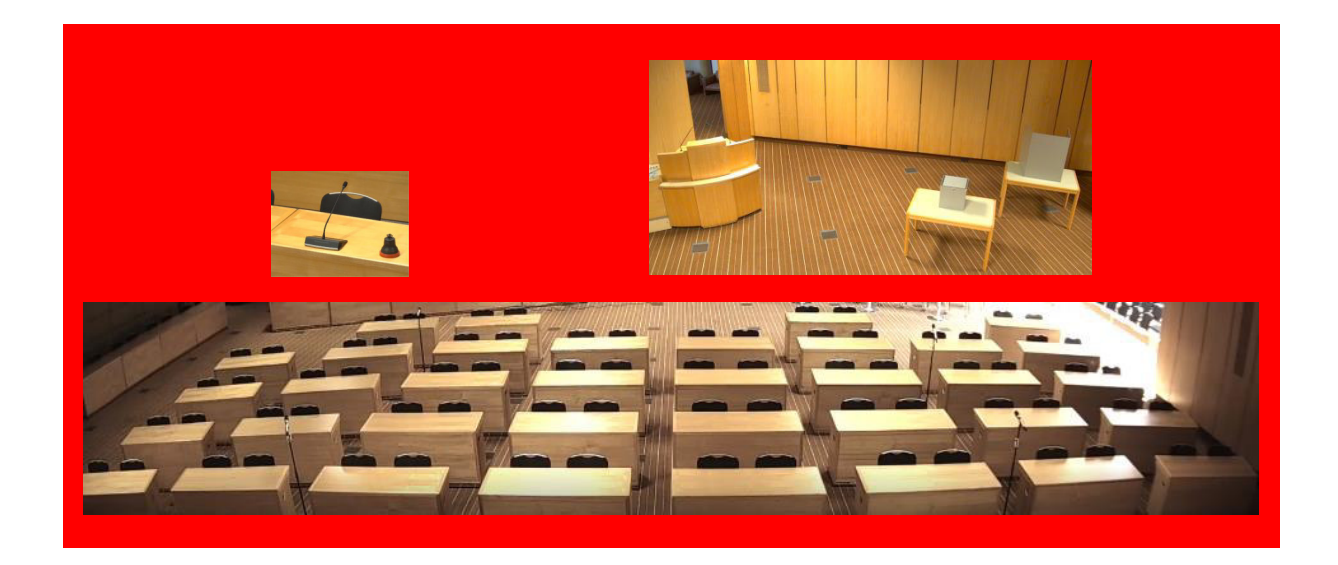

Bei technischen Störungen wird die Ton- und Bildübertragung sofort deaktiviert und folgende Info eingeblendet:

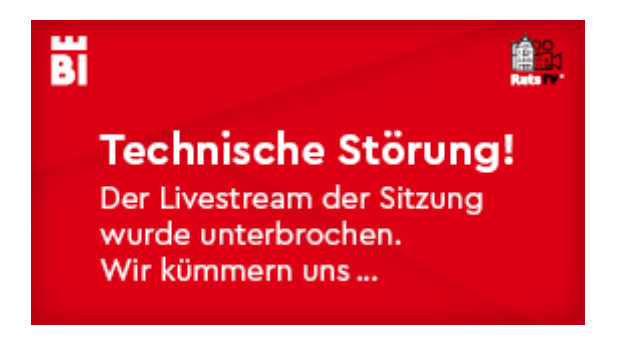

Bei Sitzungsunterbrechungen beispielsweise aufgrund von politischen Anträgen wird die Tonübertragung sofort deaktiviert, die Bildübertragung wird mit der letzten Übertragungseinstellung fortgesetzt.

Wird die Sitzung fortgesetzt, wird die Tonübertragung sofort aktiviert.

Bei Unterbrechung der Sitzung aufgrund nicht öffentlicher Beratung wird die Ton- und Bildübertragung sofort deaktiviert und folgende Info eingeblendet:

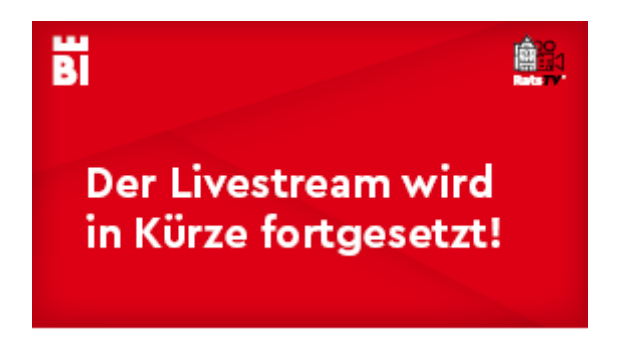

Wird die Sitzung mit Wiedereintritt in die öffentliche Beratung fortgesetzt, wird die Ton- und Bildübertragung sofort aktiviert.

Für den Oberbürgermeister, die Ratsmitglieder und die Dezernatsleitungen wird eine Liste mit Name, Vorname und Parteizugehörigkeit (bei Ratsmitgliedern) beim Büro des Oberbürgermeisters und des Rates geführt. Auf dieser Basis werden in der Videosoftware (vMix) sog. Bauchbinden angelegt, die zum Redebeitrag dieser Personen im Kamerabild "Vorsitz" oder "Pult" unter dem jeweiligen Bild mittig über die gesamte Bildbreite mit schwarzer Schrift auf weißem Hintergrund eingeblendet werden.

Die Schriftart entspricht den Gestaltungsrichtlinien der Stadt Bielefeld.

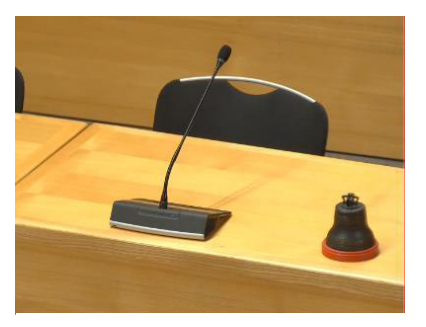

**Max Mustermann Oberb¸rgermeister/-in** 

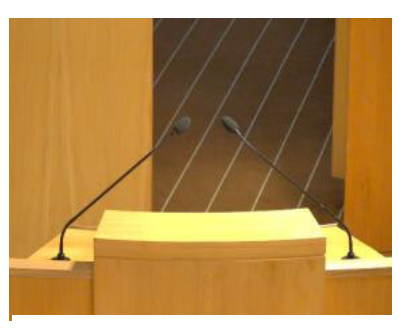

**Erika Mustermann parteilos** 

Mit Ende des öffentlichen Teils der Ratssitzung endet die Übertragung ins Internet. Ton- und Bildaufzeichnung werden sofort gestoppt und folgend Info wird eingeblendet:

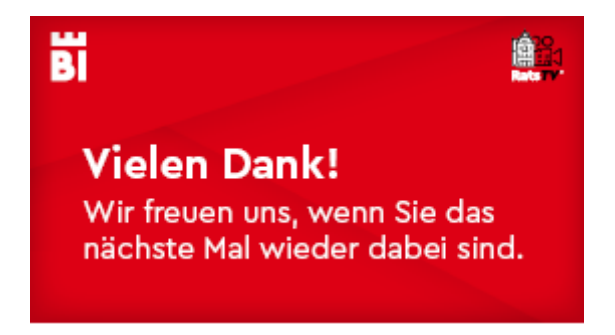

\* Die Bilder zeigen die Grundeinstellungen ("Presets")

Die Mitarbeitenden des Büros des Oberbürgermeisters und des Rates können unabhängig von der technischen Betreuung durch dm-MediaSign über ein entsprechend konfiguriertes Tablet jederzeit a) den Livestream vollständig stoppen (Audio und Video),

b) nur die Audioaufzeichnung stoppen oder

c) nur die Videoaufzeichnung stoppen.

Aufgaben nach einer Sitzung

Markierung der Videoaufzeichnungen entsprechend der Tagesordnungspunkte (öffentlicher Teil) mit "Kapitelmarkern" (002.2)

Löschung der Aufzeichnungen unverzüglich nach Genehmigung des Protokolls (130)

Sitzungshinweise (Tag, Uhrzeit) aktualisieren (130)

Sitzungsarchiv aktualisieren (130)